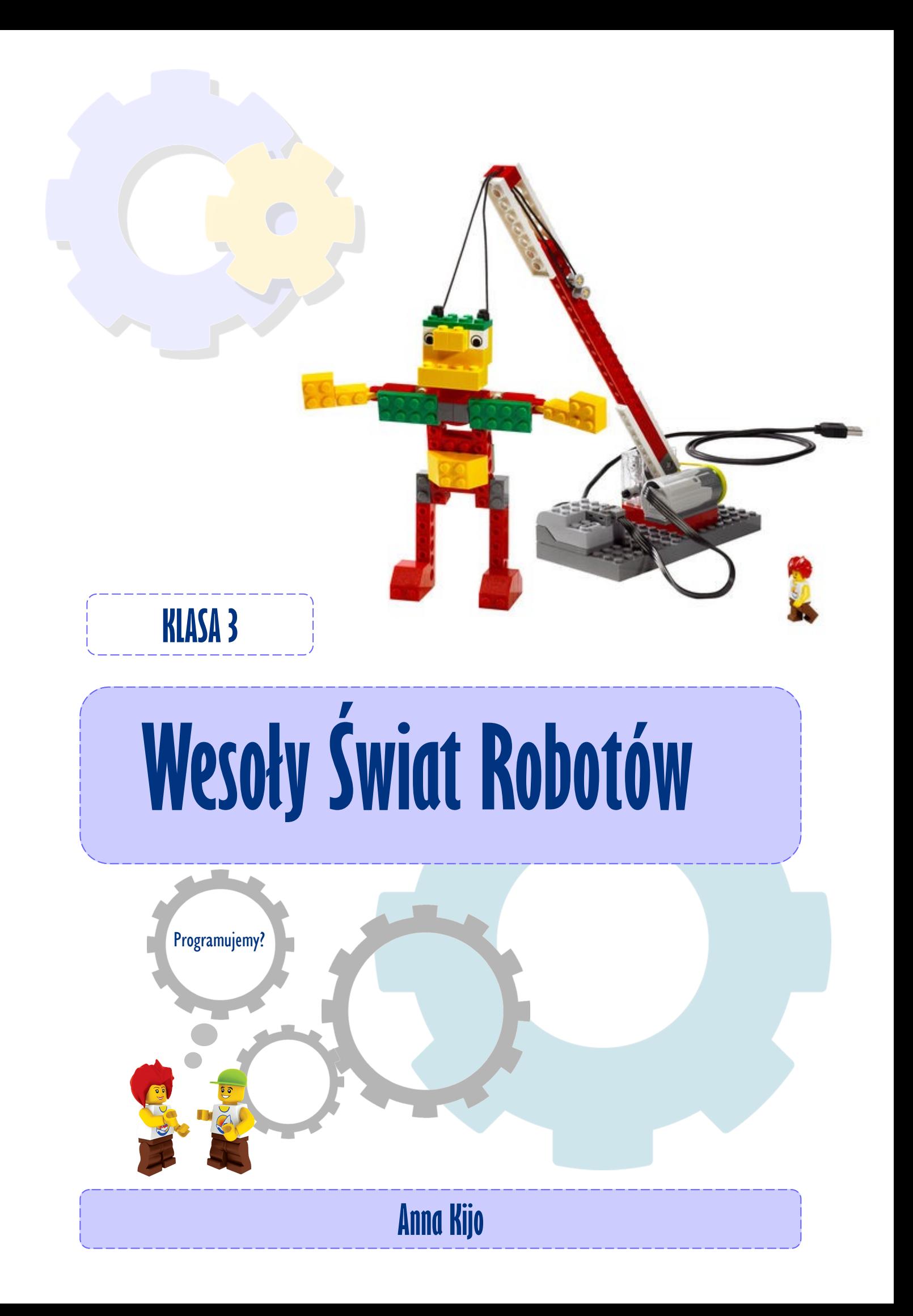

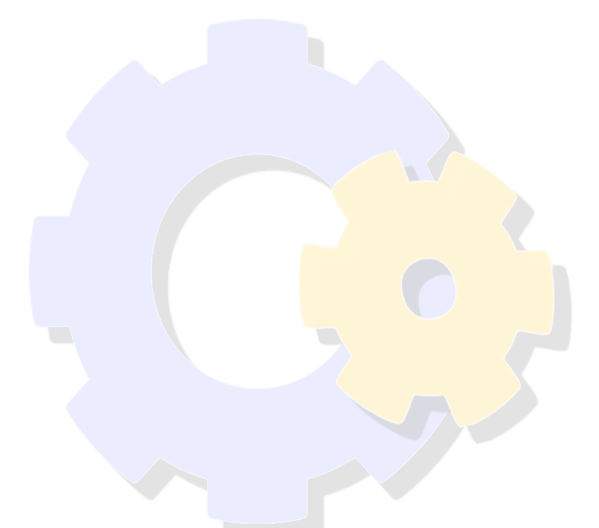

## Publikacja zrealizowana w ramach projektu "Kod do przyszłości"

Działanie 3.2 Innowacyjne rozwiązania na rzecz aktywizacji cyfrowej Program Operacyjny Polska Cyfrowa na lata 2014-2020

Licencja: Creative Commons BY-SA wersja 3.0 Polska

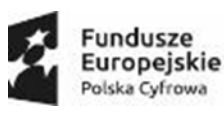

Unia Europejska Europejski Fundusz<br>Rozwoju Regionalnego

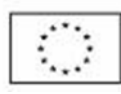

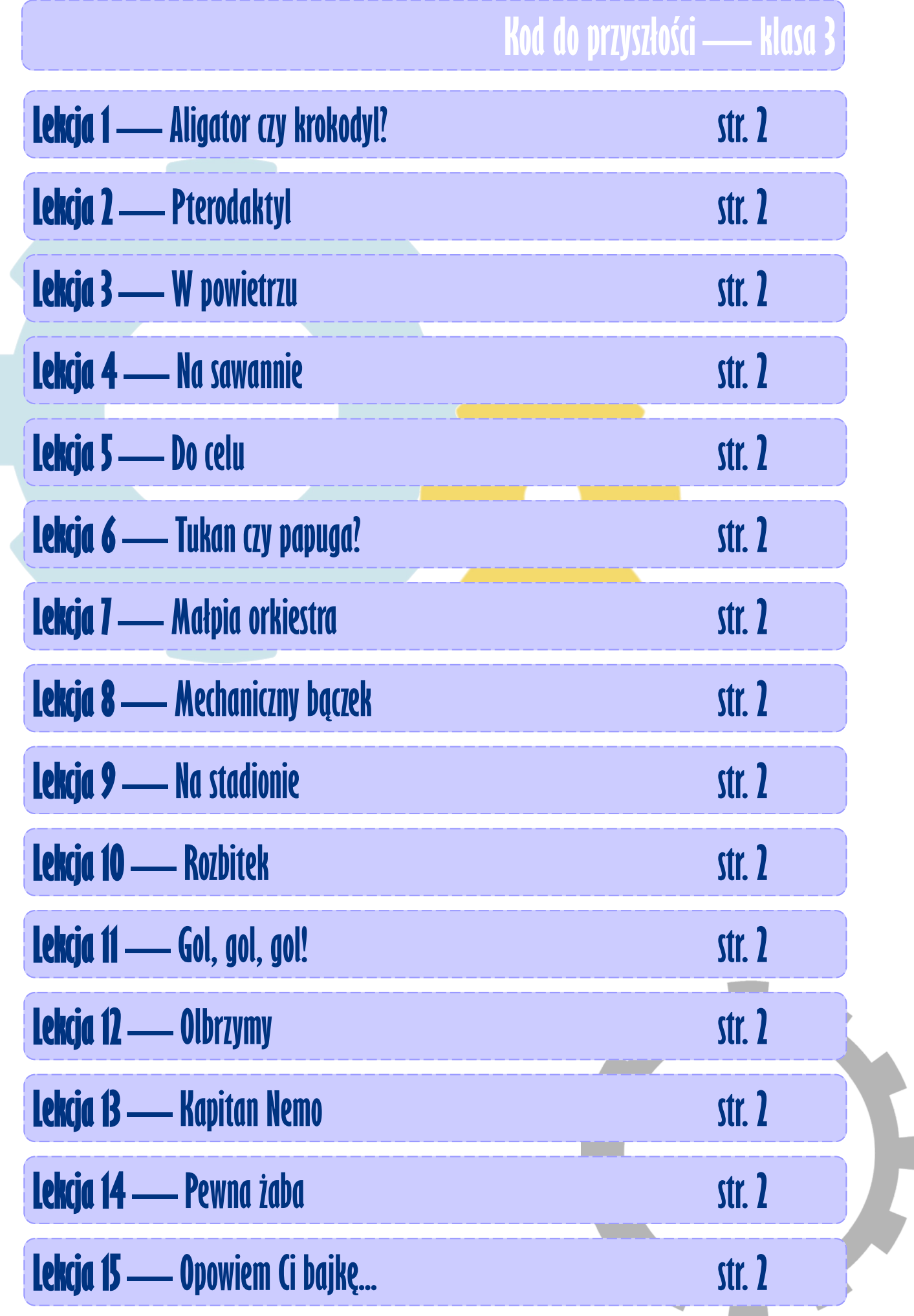

### **KodDoPrzyszlosci.**

# **Lekcja 1 —Aligator czy krokodyl?**

Cele ogólne

Czas trwania: 2x45 min.

**Jak to działa?**

- rozwijanie wyobraźni i kreatywnego myślenia,
- kształcenie zdolności manualnych,
- kształcenie umiejętności obsługi komputera oraz wybranych aplikacji,
- poznanie zagadnień związanych z bezpieczną pracą z komputerem,
- zdobywanie umiejętności pracy w grupie.

#### Cele szczegółowe

Dzieci podczas zajęć:

Zbudują krokodyla i wyposażą swojego robota w silnik i czujnik odległości. Nauczą się przy pomocy komputera i odpowiedniej aplikacji programować zbudowaną przez siebie konstrukcję.

Dowiedzą się, jak sterować robotem za pomocą przycisków na klawiaturze. Będą umiały zapisać projekt..

"Krok po kroku" - według instrukcji stworzą programy w Scratch'u.

#### Uwagi metodyczne

Pierwsza lekcja w klasie trzeciej jest skonstruowana tak, by nauczyciel od razu zorientował się, jaki jest poziom umiejętności dzieci w zakresie programowania komputerowego oraz predyspozycji związanych z myśleniem logiczno-matematycznym. Uczniów, którzy poradzą sobie z zadaniami, zwłaszcza konstruowaniem ich w programie Scratch, należy inspirować do pisania własnych kodów. Proponować dodatkowe zadania—wyzwania.

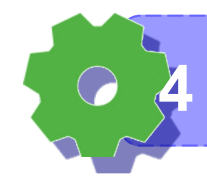

Część wstępna: Czy wiecie, czym różni się krokodyl od aligatora? Wypełnijcie tabelę.

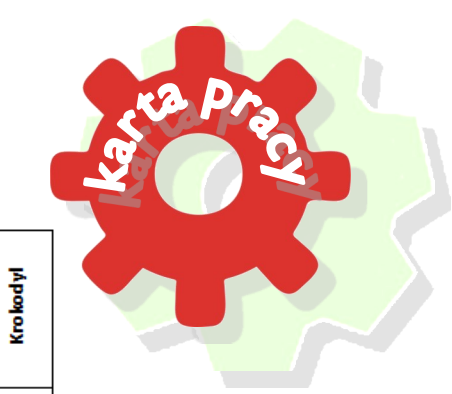

**We**Do

**EGO** education

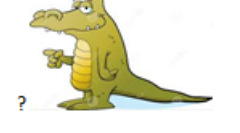

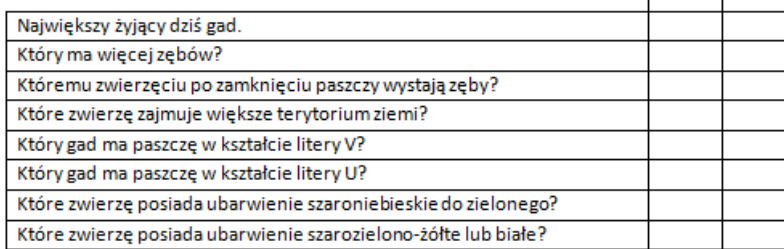

**Kodujemy W Programie**

**Aligator** 

ZADANIE 1

Test 1

Wybierzcie zestaw klocków – według wzoru. Zbudujcie poniższy mechanizm.

Jaki program należy ułożyć by maszynę wprawić w ruch? Opowiedzcie o swoich przypuszczeniach. Poeksperymentujcie.

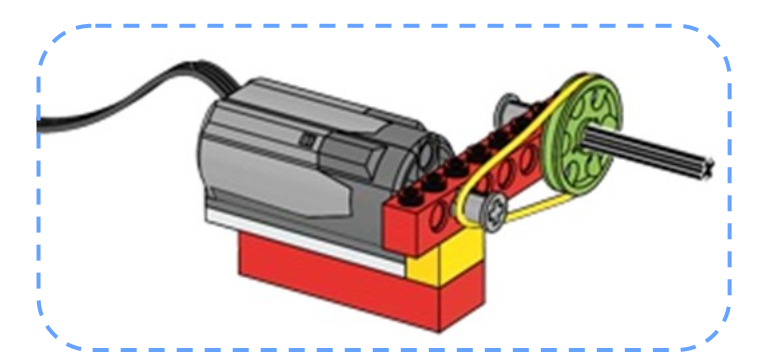

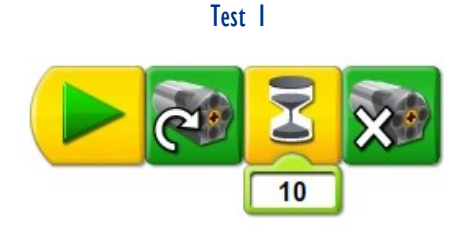

#### ZADANIE 1

Budujemy pierwszego robota

Korzystając z instrukcji LEGO, złóżcie z klocków robota. Spróbujcie samodzielnie zbudować odpowiedni program.

**Wiem do czego służy kod programu 5**

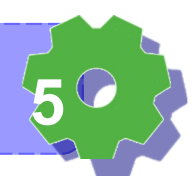

Głodny krokodyl Przygotujcie Program 1 według instrukcji. Zanim go uruchomicie, opowiedzcie jaki będzie efekt jego działania. Sprawdźcie swoje przypuszczenia. Zmieńcie kierunek ruchu silnika. Co zaobserwowaliście? Poeksperymentujcie.

> Chcecie, by krokodyl aż do zatrzymania programu ruszał paszczą i wydawał odgłosy jedzenia. Jak przygotować taki program? Porównajcie z przykładami Programu 2 i 3.

Program 2 Zapiszcie swoje programy w pamięci komputera. Jak to zrobić?  $\subset$ J Kto ma jakiś pomysł?  $\overline{17}$ Jak nazwiecie ten projekt? Program 3  $\begin{bmatrix} 1 \\ 2 \end{bmatrix}$ ZADANIE 4  $\mathbf{z}$  .

#### Co zjadają drapieżniki?

Wytnijcie z papieru i pokolorujcie: np. ryby.

Pamiętajcie, ze nasze krokodyle nie jedzą ludzi. To są przyjazne zwierzęta.

17

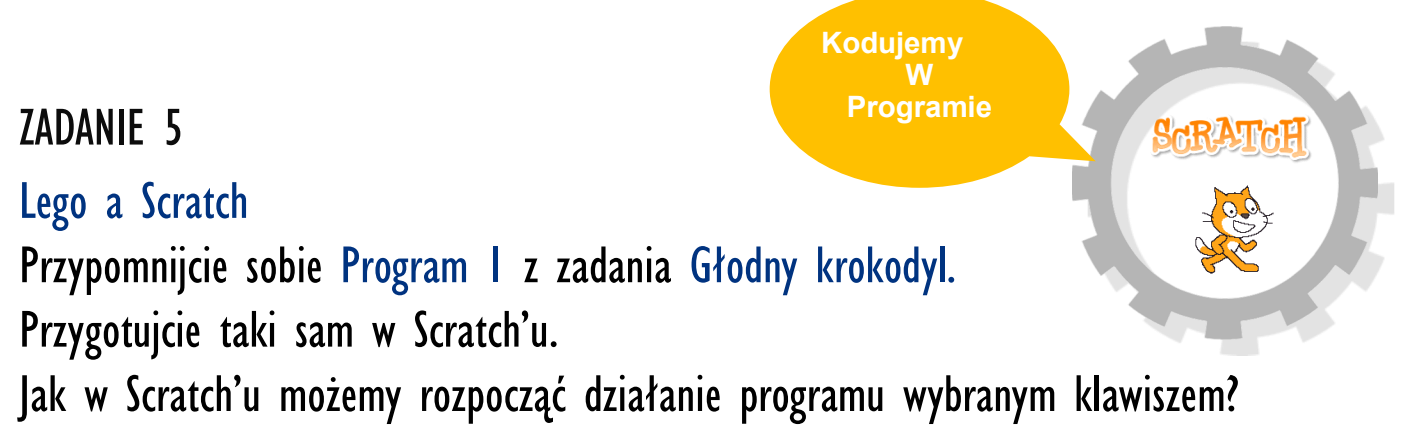

Jakich klawiszy możemy użyć? Jak myślicie, można ustawić sterowanie robotem podobnie jak w grach komputerowych? Uruchomcie swoje programy.

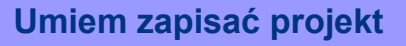

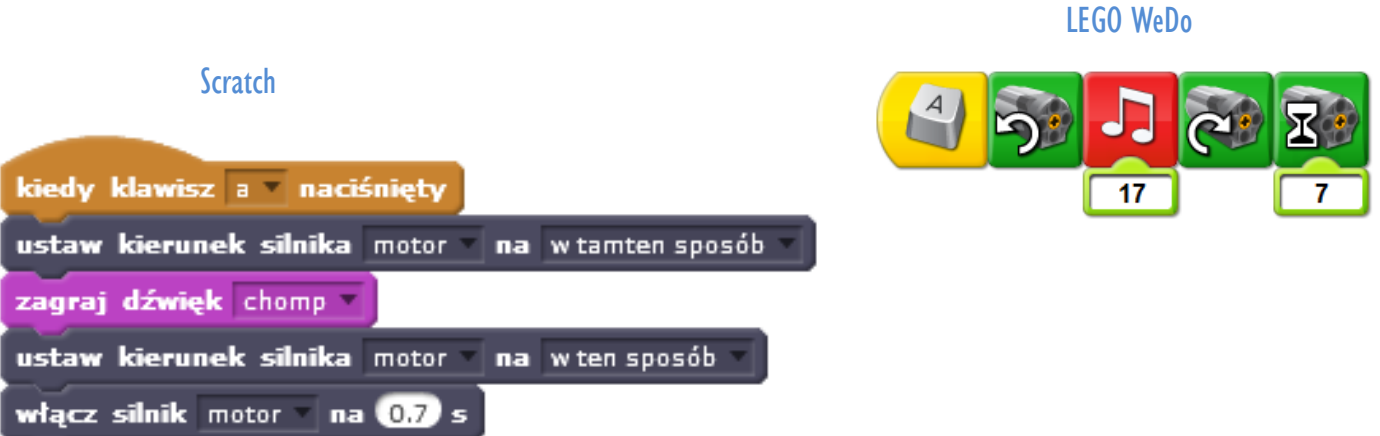

#### Bardzo głodny krokodyl

Zastanówcie się, jak stworzyć program, żeby krokodyl zaczął ruszać paszczą, kiedy coś się do niej zbliży?

Jak w Scratch'u zaprogramujemy czujnik ruchu?

Przygotujcie odpowiedni program.

Porównajcie swoje kody.

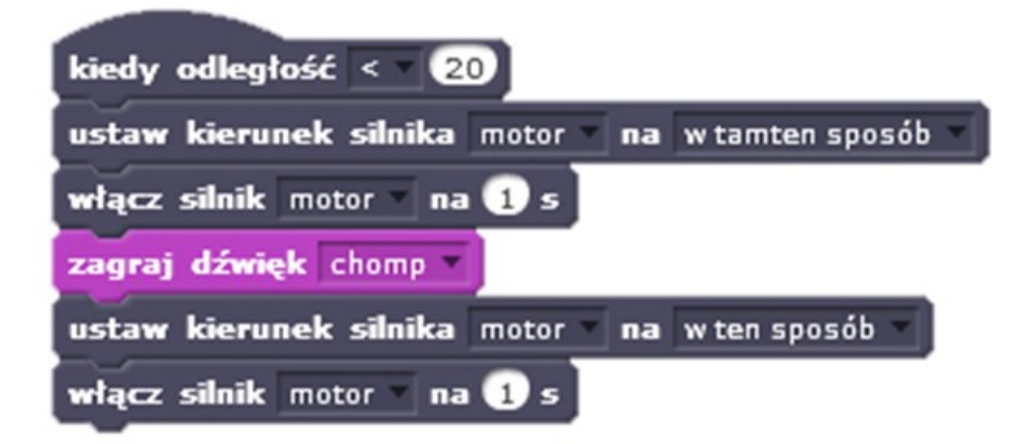

#### ZADANIE 7

#### Krokodyl czujnie śpi

Pomyślcie nad programem, który sprawi, że krokodyl będzie spał z zamkniętą paszczą, a kiedy coś się zbliży, to się obudzi i ją otworzy. Jakie macie pomysły?

**Wiem, z jakich bloków zbudować program w Scratch'u**

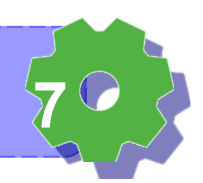

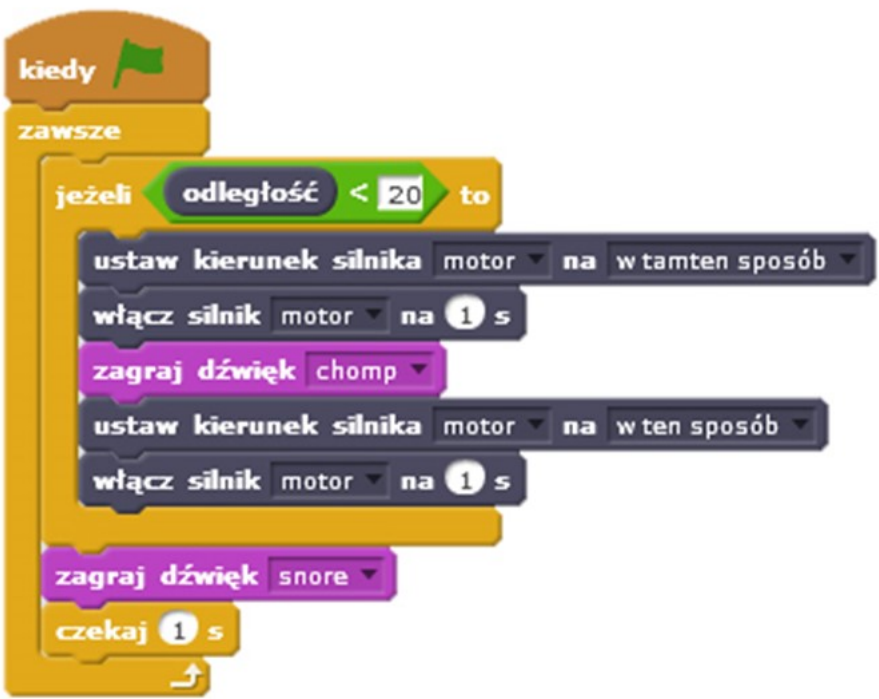

Pomocnicy krokodyla

Krokodyle nie potrafią same wyczyścić sobie zębów. Pozwalają na to ptakom, jednak ptaki nie mogą za głęboko wchodzić do paszczy, bo wtedy krokodyl ją zamyka.

Jak sobie z tym poradzić? Jaki program stworzyć?

W celu zmierzenia bezpiecznej odległości wykorzystamy rysunek np. papużki, która poinformuje nas jaka odległość jest do gardła gada.

Na początku klikamy na przycisk "Wybierz duszka z biblioteki". Wybieramy kategorię "zwierzęta" i szukamy papugi. Klikamy na nią dwukrotnie.

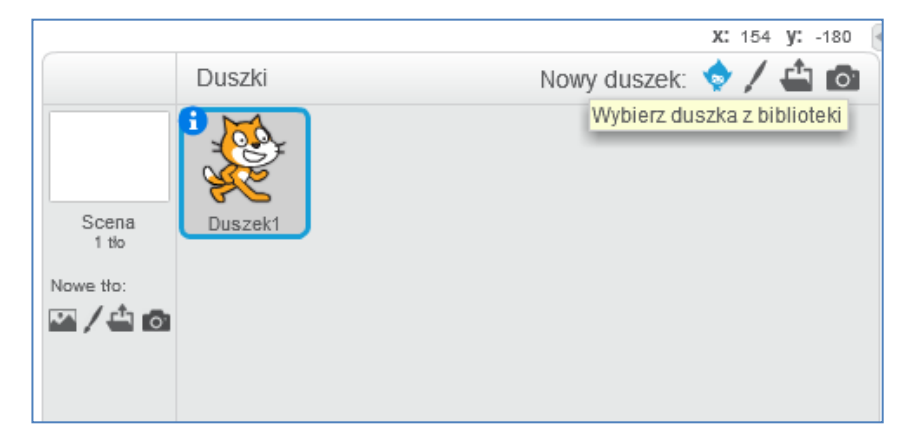

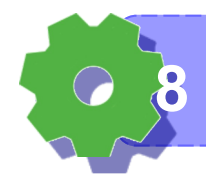

**Umiem wstawiać duszki 8**

Co trzeba zrobić, żeby papużka informowała nas o odległości od paszczy krokodyla?

Wybierzcie na początku flagę "Kiedy"

Z bloku "Wygląd" przeciągnijcie do programu przycisk "Powiedz 'Hello!" Uruchomcie program. Opowiedzcie, co się wydarzyło.

Z bloku "Wyrażenia" przeciągnijcie w miejsce 'Hello!' przycisk "Połącz 'hello' i 'world' W miejsce 'Hello' wpiszcie 'Zostało mi '

W miejsce 'world' przeciągnijcie przycisk "odległość" z bloku "Więcej bloków" Uruchomcie program.

Sprawdźcie co się dzieje, jak będziecie coś zbliżać i oddalać od paszczy krokodyla.

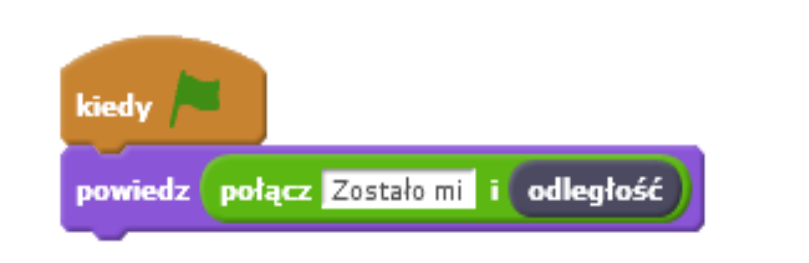

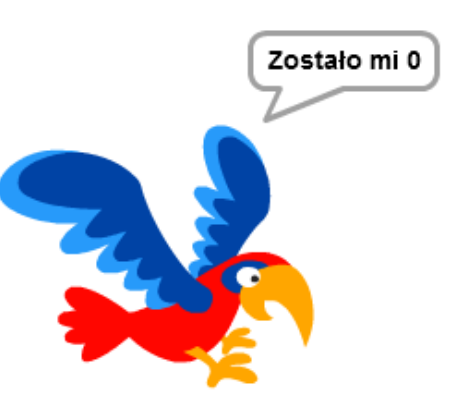

To było bardzo trudne zadanie, ale pamiętaj, że zawsze możesz poprosić o pomoc nauczyciela, a także kolegę lub koleżankę. Najważniejsze, by podejmować próby.

**Wiem, że jeśli sam sobie nie poradzę, poproszę o pomoc 9**

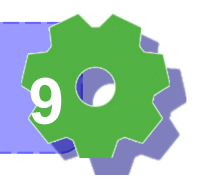

#### Za blisko

Wybierzcie odległość na jaką mogą zbliżać się ptaki. Stwórzcie program, w którym krokodyl kłapnie paszczą, kiedy ptaki podejdą zbyt blisko.

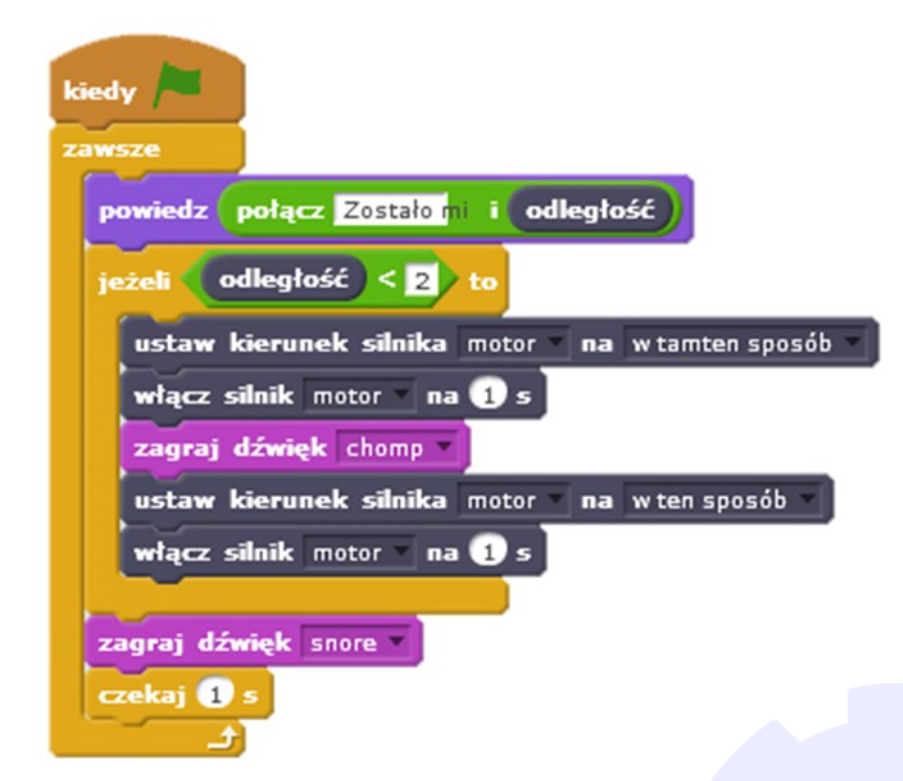

Jeśli rozwiązałeś/łaś wszystkie zadania, to znaczy, że świetnie radzisz sobie z programowaniem w środowisku Scratch. Spróbuj własnych sił i samodzielnie buduj kody. Eksperymentuj. Znajdź czas w domu, by doskonalić umiejętności programowania.

Jeśli jednak było ci trudno. Gubisz się w tym gąszczu kodów i instrukcji, nie przejmuj się. To ty wybierasz zadania, które chcesz rozwiązać. W każdej chwili możesz do nich wrócić i spróbować jeszcze raz. Współpracuj z innymi. Dziel się swoimi przypuszczeniami i pomysłami. Pytaj innych o radę—jak to rozwiązać?

**Umiem ocenić poziom trudności zadania 10**

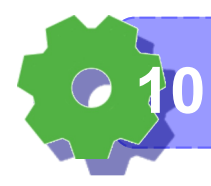

#### Notatki nauczyciela:

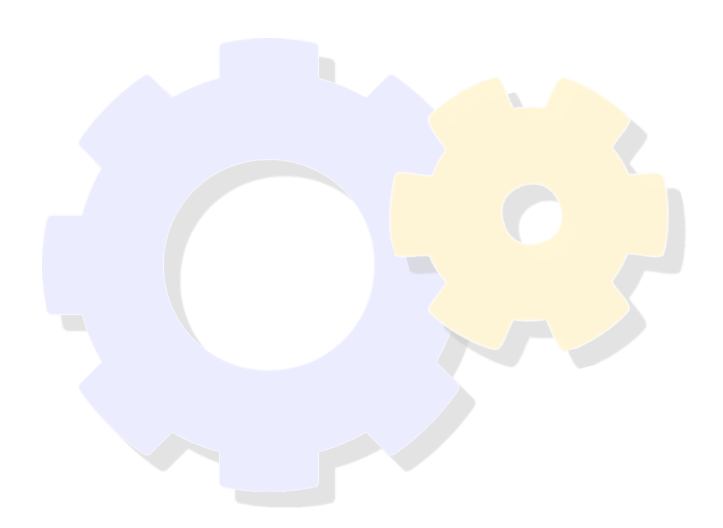

#### Zastanów się i zaznacz.

Zajęcia były ciekawe

Nauczyłem/am się czegoś nowego

Dzisiejsze zajęcia były dla mnie

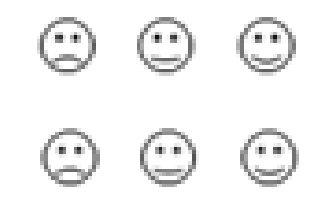

Łatwe / średnie / trudne

Temat zajęć był

Nudny / mógłby być fajniejszy / interesujący

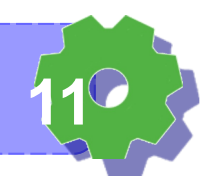

**Wiem, że Warto umieć więcej 11**